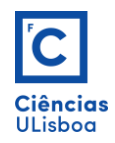

## **Exercício 10**

Iniciar um novo documento. Desenhar os perfis dos objectos. Transformar os perfis em poli-linhas. Criar os sólidos de revolução usando os comandos REVOLVE (técnica 1) e SURFTAB1/SURFTAB2/REVSURF (técnica 2).

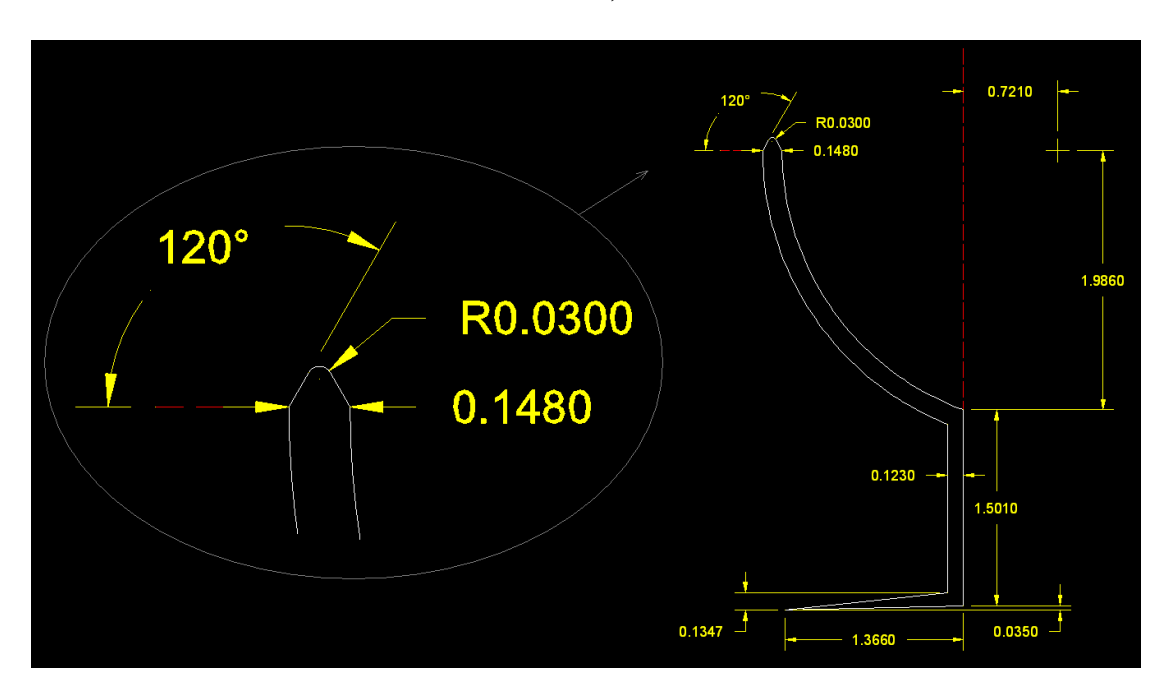

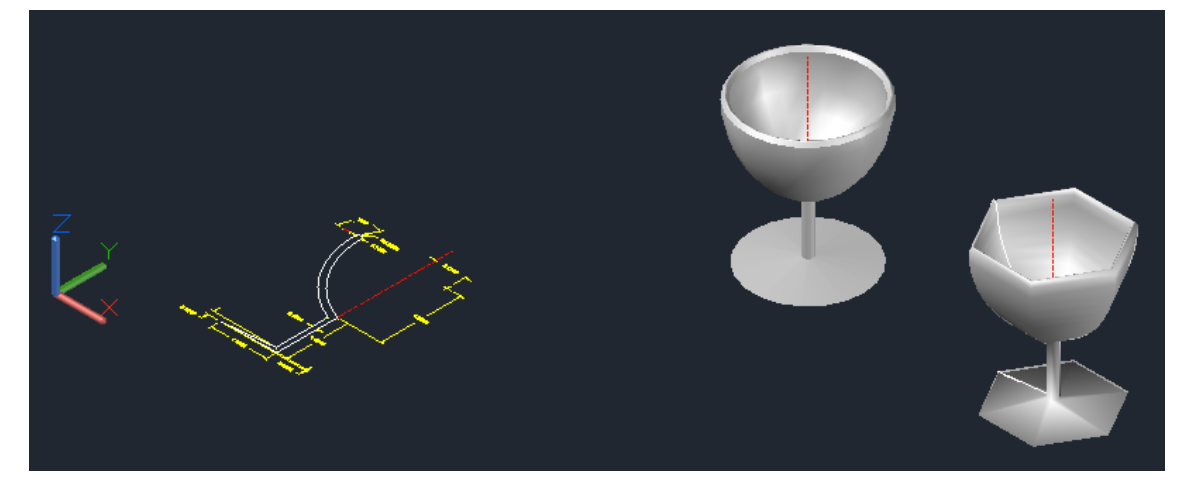

**a)**

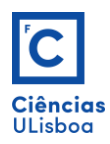

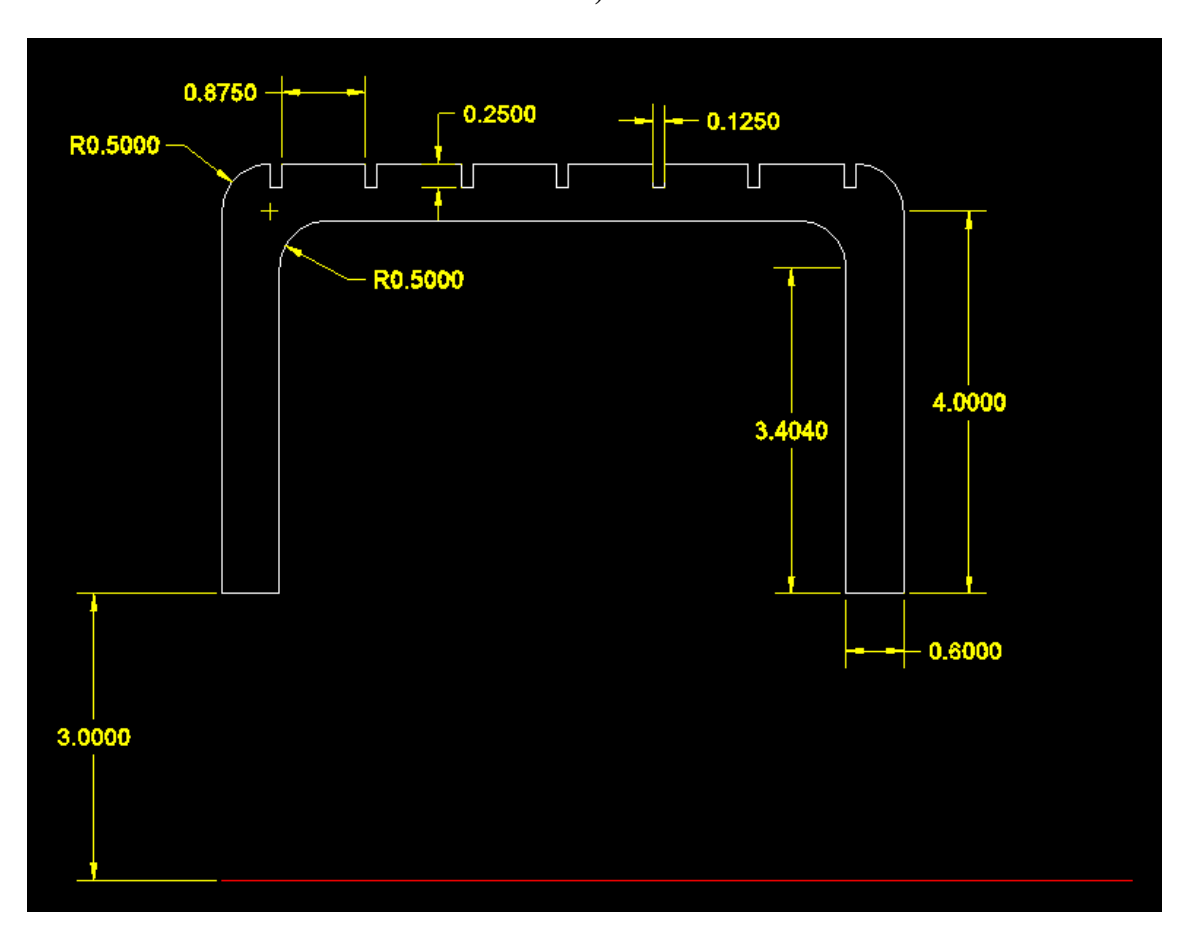

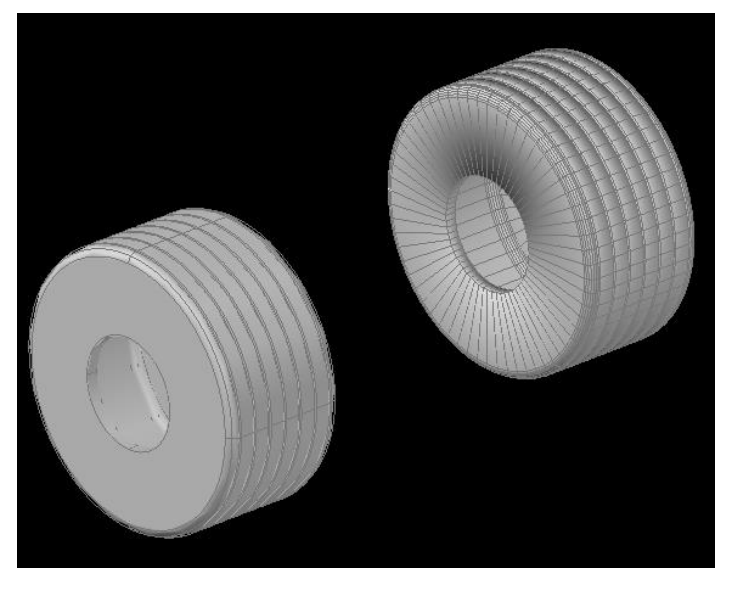

**b)**